## **Création d'une VM Wallix PAM dans Azure**

## **Choisir l'image WAB Suite depuis le marketplace**

- 1. S'authentifier sur le portail Microsoft Azure.
- 2. Faire une rechercher sur le mot **Wallix** puis choisir **Wallix Bastion**

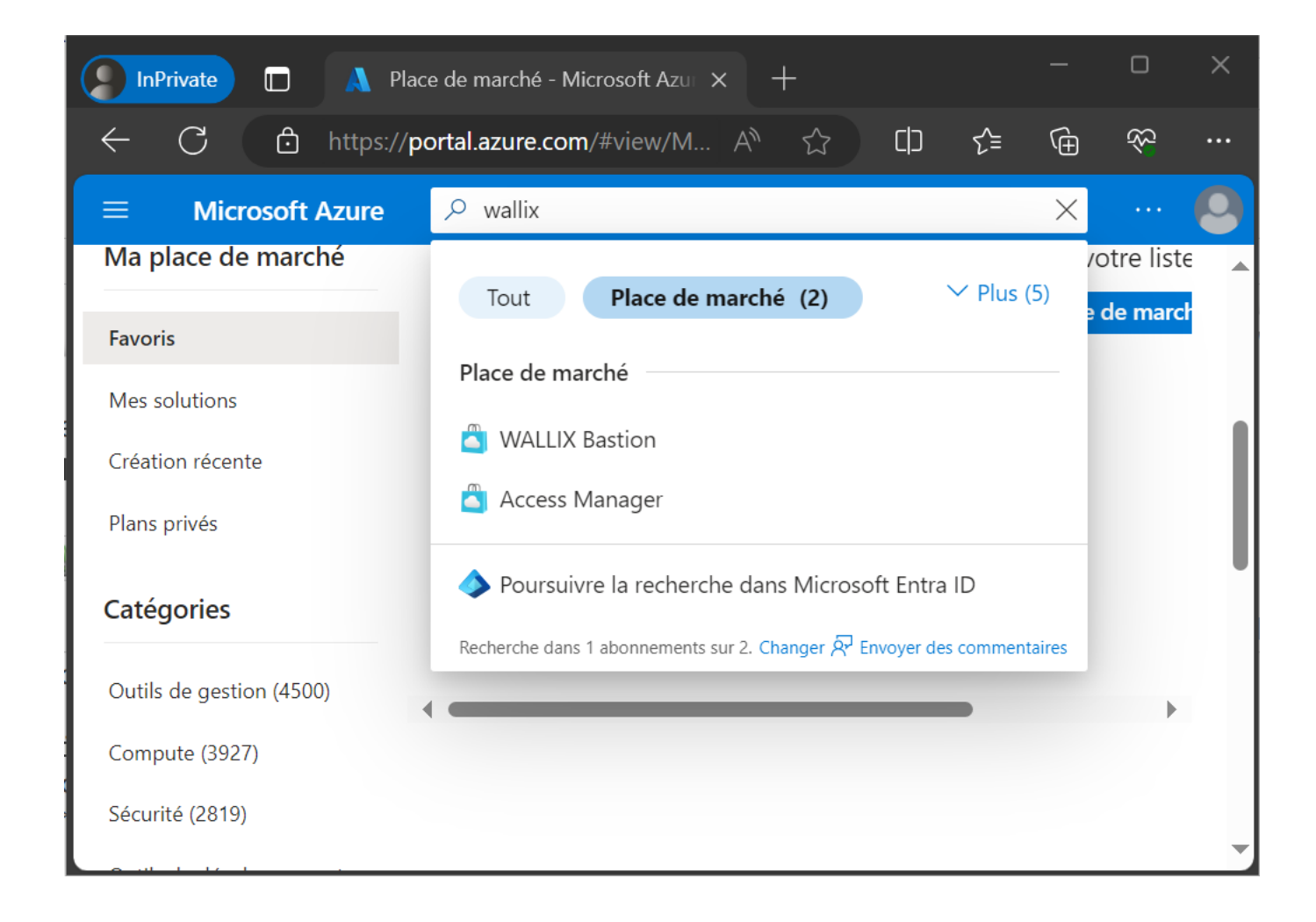

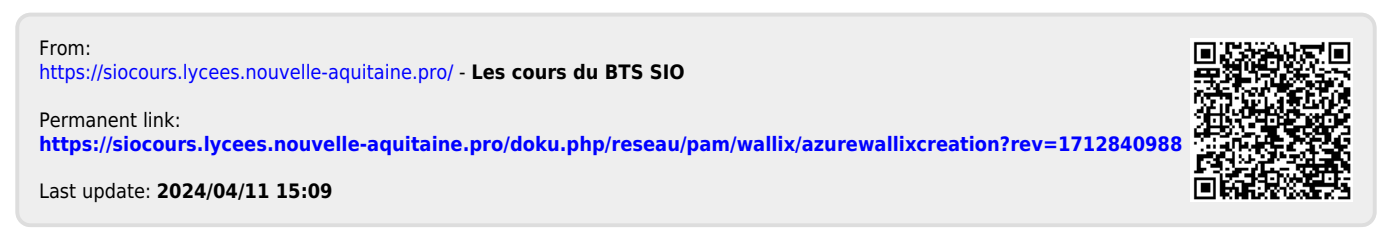